# Request & Download NASH PKI Organisation Certificate

## **Overview of Steps**

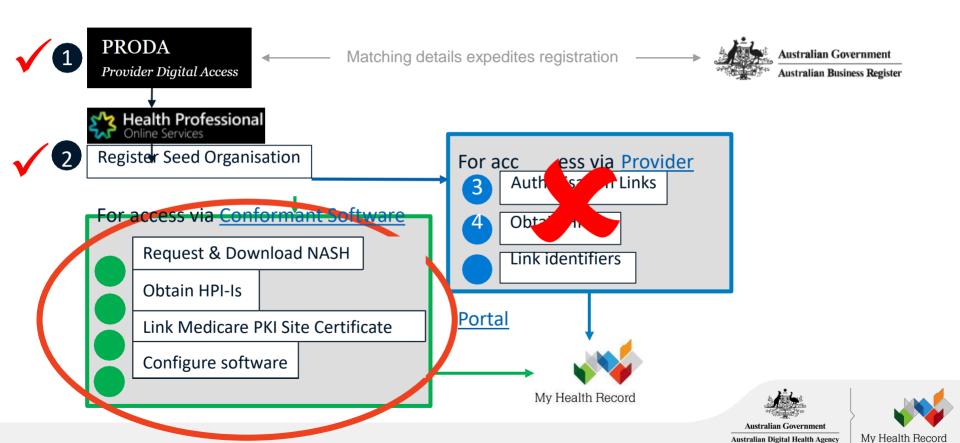

Australian Digital Health Agency

#### Overview: Request & Download NASH Organisation PKI

#### **Pre-requisites**

- Your registration must first be approved (Check your HPOS Mailbox)
- Your RO/ OMO identifier will need to be linked to your HPOS account (Step '1j').

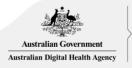

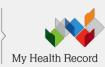

#### **HPOS:** Get started

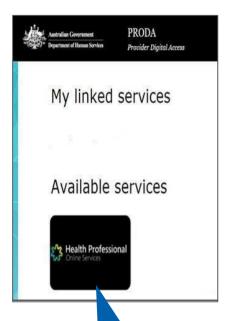

**HPOS** tile

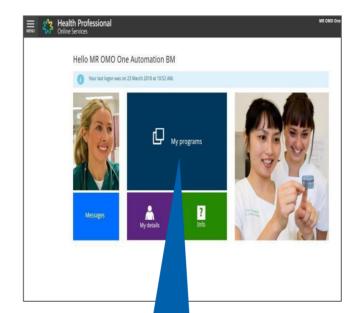

Health Professional ♠ > My programs My programs Healthcare Identifiers and IVF/GIFT Program My Health Record system Department of Veterans' Organisation Registration ractice Incentives Program Practiv rse Incentive Therapeutic Goods Administration (TGA) Recall/Hazard Alerts **∢** Back

1b 'My programs'

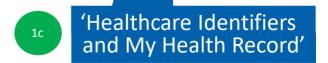

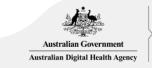

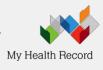

### Healthcare Identifiers and My Health Record

Healthcare Identifiers - Register Allied Health Professional Healthcare Identifiers -Register Seed Organisation My Health Record -Register Organisation

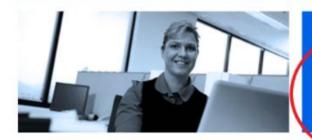

Healthcare Identifiers -Manage existing Records

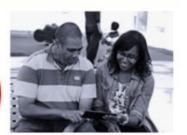

# Select 'My organisation details'

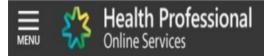

#### Healthcare identifiers

You can access some parts of the Healthcare Identifiers Service through HPOS. The services available are below.

Visit HI Service for more information.

# HI Services available My organisation details

- View network map
- My OMO details
- Search HI provider directory service for organisation
- Search HI provider directory service for individual
- Search HI for organisation
- Search HI for provider individual

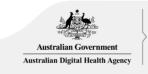

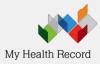

#### Request PKI certificate

#### Organisation snapshot

The details for this organisation are displayed below.

To make updates, amend the information and select 'Submit'.

For details of your network, select Network map .

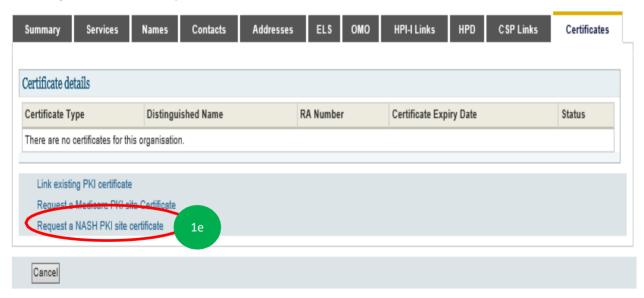

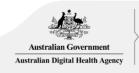

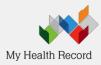

#### Provide Mobile number and Accept Terms & Conditions

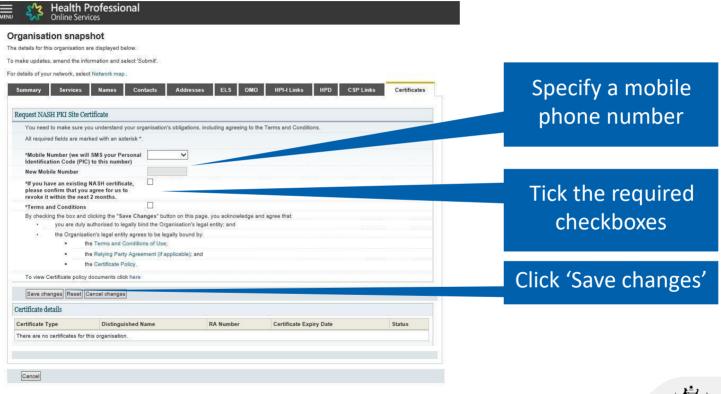

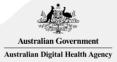

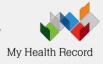

### **Submit Request**

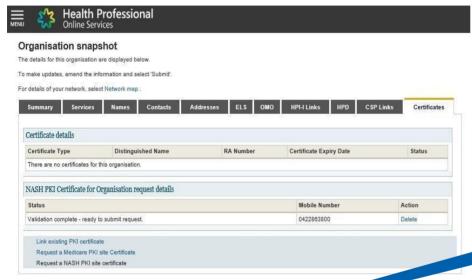

#### **Privacy Note**

Your personal information is protected by law, including the Privacy Act 1988, and is collected by the Australian Government of Human Services for purposes relating to the provision of healthcare, including the administration and operation of PKI, the HI Services with Health Record system

Your information may be used by the department or given to other parties for the posses of research, investigation or where you have agreed or it is required or authorised by law.

You can get more information about the way in much the Department of Human Services will manage your personal information, including our privacy policy at humanservices.gov.sulprivacy or by requesting a copy from the department.

Submit Cancel

Click on 'Submit'

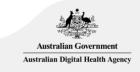

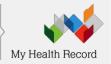

#### SMS message when certificate is ready for download

SMS text message sent to specified number.

Your NASH certificate for HPI-O XXXXXXX is ready to download through HPOS. It is available for 30 days. Your PIC is XXXXXXXX.

To recover the PIC contact the HPOS Help Desk: 1800 723 471

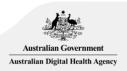

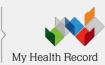

#### **HPOS: Download Certificate**

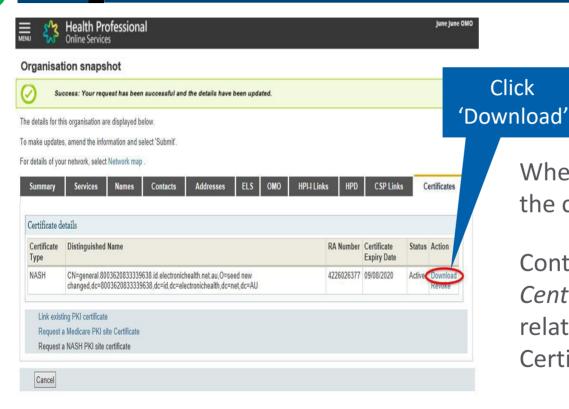

When the NASH file is downloaded, the certificate is called 'Site'.

Contact the *eBusiness Service*Centre on 1800 700 199 for help relating to progress of a NASH PKI Certification request.

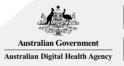

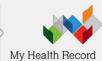

#### <u>Installation of NASH PKI Site Certificate</u>

Contact your software vendor and they will organise to install the NASH PKI Site Certificate.